# **pyArchOps/pyarchops Documentation** *Release 0.0.1*

**Azul**

**Dec 27, 2018**

## Contents:

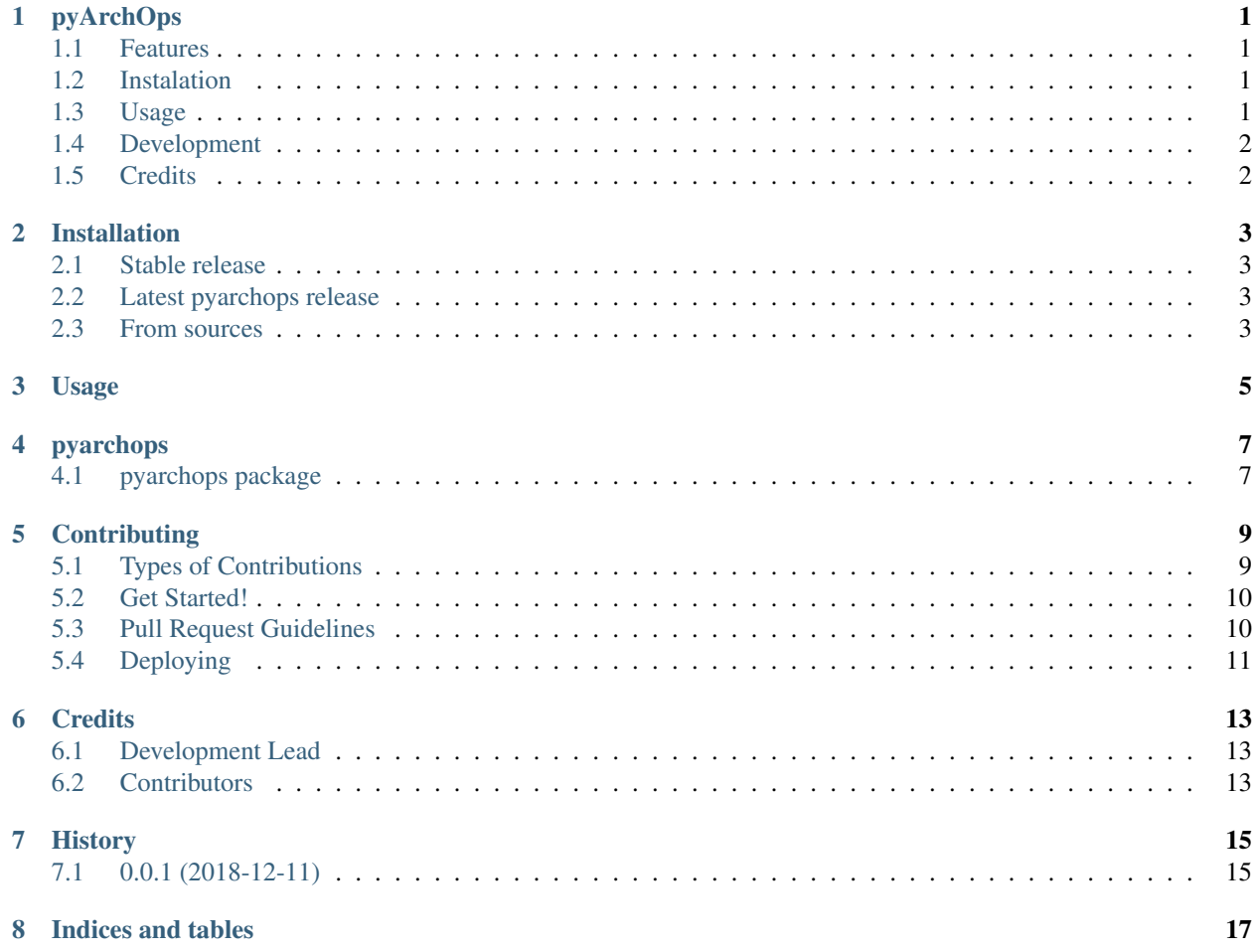

## pyArchOps

#### <span id="page-4-0"></span>pyarchops

- Free software: MIT license
- Documentation: [https://pyarchops.readthedocs.io.](https://pyarchops.readthedocs.io)

### <span id="page-4-1"></span>**1.1 Features**

• pyarchops

### <span id="page-4-2"></span>**1.2 Instalation**

**\$** pip install pyarchops

#### <span id="page-4-3"></span>**1.3 Usage**

```
import os
import pyarchops
api = Api(
   '127.0.0.1:22',
   connection='smart',
   remote_user='ubuntu',
   private_key_file=os.getenv('HOME') + '/.ssh/id_rsa',
   become=True,
   become_user='root',
    sudo=True,
```
(continues on next page)

(continued from previous page)

```
ssh_extra_args='-o StrictHostKeyChecking=no'
)
result = pyarchops.os_updates.apply(api)
print(result)
```
## <span id="page-5-0"></span>**1.4 Development**

Install requirements:

```
$ sudo pacman -S tmux python-virtualenv python-pip libjpeg-turbo gcc make vim git tk
\rightarrowtcl
```
Git clone this repository

```
$ git clone https://github.com/pyarchops/pyarchops.git pyarchops.pyarchops
$ cd pyarchops.pyarchops
```
#### 2. See the *Makefile*, to get started simply execute:

**\$** make up

### <span id="page-5-1"></span>**1.5 Credits**

• TODO

### Installation

#### <span id="page-6-1"></span><span id="page-6-0"></span>**2.1 Stable release**

The pyArchOps software should be installed through the main repository, .. \_pyArchOps : [https://github.com/](https://github.com/pyarchops/pyarchops.git) [pyarchops/pyarchops.git](https://github.com/pyarchops/pyarchops.git)

**\$** pip install pyarchops

#### <span id="page-6-2"></span>**2.2 Latest pyarchops release**

To install pyArchOps/pyarchops, run this command in your terminal:

**\$** pip install pyarchops

This is the preferred method to install pyArchOps/pyarchops, as it will always install the most recent stable release.

If you don't have [pip](https://pip.pypa.io) installed, this [Python installation guide](http://docs.python-guide.org/en/latest/starting/installation/) can guide you through the process.

#### <span id="page-6-3"></span>**2.3 From sources**

The sources for pyArchOps/pyarchops can be downloaded from the [Github repo.](https://github.com/pyarchops/pyarchops)

You can either clone the public repository:

**\$** git clone git://github.com/pyarchops/pyarchops

Or download the [tarball:](https://github.com/pyarchops/pyarchops/tarball/master)

**\$** curl -OL https://github.com/pyarchops/pyarchops/tarball/master

Once you have a copy of the source, you can install it with:

**\$** python setup.py install

Usage

<span id="page-8-0"></span>To use pyArchOps/pyarchops in a project:

**import pyarchops**

## pyarchops

## <span id="page-10-2"></span><span id="page-10-1"></span><span id="page-10-0"></span>**4.1 pyarchops package**

#### **4.1.1 Module contents**

\_\_init\_\_.py for pyarchops

### **Contributing**

<span id="page-12-0"></span>Contributions are welcome, and they are greatly appreciated! Every little bit helps, and credit will always be given. You can contribute in many ways:

### <span id="page-12-1"></span>**5.1 Types of Contributions**

#### **5.1.1 Report Bugs**

Report bugs at [https://github.com/pyArchOps/pyarchops/pyarchops/issues.](https://github.com/pyArchOps/pyarchops/pyarchops/issues)

If you are reporting a bug, please include:

- Your operating system name and version.
- Any details about your local setup that might be helpful in troubleshooting.
- Detailed steps to reproduce the bug.

#### **5.1.2 Fix Bugs**

Look through the GitHub issues for bugs. Anything tagged with "bug" and "help wanted" is open to whoever wants to implement it.

#### **5.1.3 Implement Features**

Look through the GitHub issues for features. Anything tagged with "enhancement" and "help wanted" is open to whoever wants to implement it.

#### **5.1.4 Write Documentation**

pyArchOps/pyarchops could always use more documentation, whether as part of the official pyArchOps/pyarchops docs, in docstrings, or even on the web in blog posts, articles, and such.

#### **5.1.5 Submit Feedback**

The best way to send feedback is to file an issue at [https://github.com/pyArchOps/pyarchops/issues.](https://github.com/pyArchOps/pyarchops/issues)

If you are proposing a feature:

- Explain in detail how it would work.
- Keep the scope as narrow as possible, to make it easier to implement.
- Remember that this is a volunteer-driven project, and that contributions are welcome :)

#### <span id="page-13-0"></span>**5.2 Get Started!**

Ready to contribute? Here's how to set up *pyarchops/pyarchops* for local development.

- 1. Fork the *pyarchops/pyarchops* repo on GitHub.
- 2. Clone your fork locally:

\$ git clone git@github.com:your\_name\_here/pyarchops/pyarchops.git

3. set a development environment:

\$ sudo pacman -Sy tmux libffi pkgconf base-devel make \$ cd pyarchops/pyarchops/ \$ make up

4. Create a branch for local development:

\$ git checkout -b name-of-your-bugfix-or-feature

Now you can make your changes locally.

- 5. When you're done making changes, check that your changes pass pylint and the tests.
- 6. Commit your changes and push your branch to GitHub:

```
$ git add .
$ git commit -m "Your detailed description of your changes."
$ git push origin name-of-your-bugfix-or-feature
```
7. Submit a pull request through the GitHub website.

#### <span id="page-13-1"></span>**5.3 Pull Request Guidelines**

Before you submit a pull request, check that it meets these guidelines:

- 1. The pull request should include tests.
- 2. If the pull request adds functionality, the docs should be updated. Put your new functionality into a function with a docstring, and add the feature to the list in README.rst.

3. The pull request should work for Python 3.7. Check <https://gitlab.com/pyarchops/pyarchops/pipelines> and make sure that the tests pass for all supported Python versions.

### <span id="page-14-0"></span>**5.4 Deploying**

A reminder for the maintainers on how to deploy. Make sure all your changes are committed (including an entry in HISTORY.rst). Then run:

```
$ bumpversion patch # possible: major / minor / patch
$ git push
$ git push --tags
```
# CHAPTER<sup>6</sup>

### **Credits**

## <span id="page-16-1"></span><span id="page-16-0"></span>**6.1 Development Lead**

• Azul [<pyarchops@azulinho.com>](mailto:pyarchops@azulinho.com)

### <span id="page-16-2"></span>**6.2 Contributors**

None yet. Why not be the first?

## History

## <span id="page-18-1"></span><span id="page-18-0"></span>**7.1 0.0.1 (2018-12-11)**

• First release on PyPI.

Indices and tables

- <span id="page-20-0"></span>• genindex
- modindex
- search

## Index

#### P

pyarchops (*module*), [7](#page-10-2)